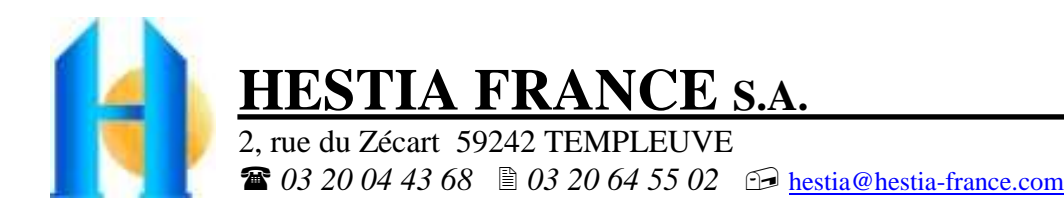

# *Utilisation du Modem GSM V3 avec Varuna 3*

# **Avant propos**

La centrale Varuna 3 peut accueillir soit un modem RTC soit un modem GSM qui permettent l'un comme l'autre :

- le paramètrage et l'exploitation à distance via le logiciel Domo Control (en mode Data)
- la commande complète de l'installation par simple téléphone (fixe ou mobile) sur appui des touches multifréquences (DTMF) de ce dernier. Une synthèse vocale vous guide en permanence
- l'écoute phonique et la communication vocale en mains libres
- la retransmission de toutes les alarmes sous forme de messages vocaux
- la retransmission de toutes les alarmes sous forme de SMS ou TEXTO

L'utilisation des services décrits dans ce document nécessite la souscription à un abonnement payant auprès de votre opérateur de téléphonie mobile. La disponibilité de certains produits ou services décrits dans ce document peut varier suivant les configurations et les matériels. Dans certains pays, des restrictions d'utilisation des appareils peuvent exister. Renseignez vous auprès des administrations locales légalement compétentes.

Hestia France applique une méthode de développement continu. Par conséquent nous nous réservons le droit d'apporter des changements et des améliorations à nos produits et applications sans aucun préavis.

Le contenu de ce document est fourni « en l'état ». A l'exception des lois obligatoires applicables, aucune garantie sous quelque forme que ce soit, explicite ou implicite, n'est accordée quant à la précision, à la fiabilité ou au contenu du document. Hestia France se réserve le droit de réviser ce document ou de le retirer à n'importe quel moment sans préavis.

Nous ne pouvons en aucun cas être tenus pour responsables de toute perte de données ou de revenu, ainsi que de tout dommage particulier, incident, consécutif ou indirect.

Vous devez disposer d'une carte SIM avec **abonnement GSM data et voix** (par exemple chez Orange : Business Machine To Machine data + DTMF). Les services GPRS, EDGE, 3G ne sont pas utilisés par Varuna.

# **Contenu du produit**

L'emballage du Modem GSM V3 comprend :

- un modem GenPro 20e SQB (configuré dans nos ateliers pour un fonctionnement avec Varuna 3)
- une antenne magnétique GSM 50 Ohms avec câble coaxial de 2,5 m
- deux pattes de fixation (à utilisation facultative)
- un feuillet technique papier (Instructions Sheet) du fabricant du modem
- un câble d'alimentation 2 fils (rouge/noir) dénudé avec fusible
- un double câble série Data / Audio (Sub-HD 15M / Sub-D 9F et HE10 3pts)
- un feuillet « commandes par téléphone avec Varuna 3 » détaillant les commandes vocales en DTMF
- ce présent document

### **Installation du modem**

Le modem peut prendre place dans le boîtier de la centrale. Par contre l'antenne sera sortie à l'extérieur impérativement.

- retirer le cache carte SIM de la face arrière
- insérer délicatement la carte SIM (modem hors tension.) dans le lecteur (puce vers le haut côté antenne)
- pousser la carte SIM jusqu'au « clic » assurant la mise en place correct de celle-ci
- remettre en place le cache de la carte SIM
- connecter l'antenne GSM au modem en faisant pénétrer son câble coaxial par une des fenêtres arrière de la centrale. **L'antenne devra être placée à l'extérieur de la centrale et le plus loin possible de cette dernière**
- connecter le cordon Sub-HD 15 broches au modem, le connecteur Sub-D 9 broches au connecteur correspondant « RS232 Modem » de la carte de la centrale et la fiche HE10 3 broches sur le connecteur 3 broches correspondant « Ent./Sort. Phonie GSM » en respectant le sens (point de couleur blanche vers la droite (masse -))
- Brancher le câble d'alimentation sur le bornier 'Bus B4R' de la carte (fil rouge au + 12V, fil noir au -)
- Connecter le câble d'alimentation au modem. La LED GSM jaune du modem doit s'allumer fixe puis clignoter (dès la connexion à l'opérateur GSM)

- Attendre une vingtaine de seconde puis effectuer un **RESET** (en pressant 1s le poussoir bleu de la carte de fond).

Le modem est prêt. N'oublier pas de préciser dans l'onglet « Téléphone,IP » du menu « Installation » du logiciel Domo Control le choix « GenPro 20e GSM » dans l'encadré « Type de Modem RTC / GSM » et de paramétrer les cycles d'appel (vois la notice d'utilisation) suivant vos besoins.

L'état du modem est donné par l'état de la LED GSM placé en face arrière du modem à côté du lecteur SIM :

- LED allumée fixe : le modem est sous tension mais il n'est pas reconnu par le réseau
- LED clignotante : le modem est reconnu par le réseau et il est prêt à appeler ou recevoir des appels

#### **Pour la suite de ce document vous devrez utiliser un logiciel de communication comme Hyper Terminal.**

Nous livrons le modem pour fonctionner à 19200 bps avec un format de données 8 bits / pas de parité / 1 bit de stop.

#### **La carte SIM**

Concernant le code PIN :

Le code PIN est contenu dans la carte SIM et il peut être modifié par l'utilisateur (via un téléphone ou Hyper Terminal) **Il faut impérativement que le code PIN de votre carte SIM soit désactivé pour fonctionner avec Varuna 3.** 

Comment savoir s'il faut désactiver la demande de code PIN ?

Après vous être connecté sur le modem avec le logiciel Hyper Terminal de Windows : Tapez *AT+CPIN?* (validez par la touche « Entrée ») pour savoir si le code PIN est invalidé. Réponses du modem : *+CPIN: READY* la carte SIM est prête, la demande du code PIN est déjà désactivée. Vous n'avez rien à faire.

*+CPIN: SIM PIN* la carte SIM est bien vue mais il faut saisir le code PIN, dans ce cas tapez les lignes suivantes : Saisie du code PIN *AT+CPIN= «0000 »* (le code PIN doit être encadré par des guillemets). Le modem répond *OK* Saisir *AT+CLCK=« SC »,0, «xxxx »* (« xxxx » code PIN saisie avec des guillemets)

Le modem répond *OK*. Le code PIN de la carte est désactivé. Le modem est prêt à fonctionner avec Varuna 3 Pour un éventuel retour en arrière, tapez *AT+CLCK= « SC »,1,« xxxx »* pour réactiver le code PIN.

*+CPIN:ERROR* la carte SIM est absente ou non reconnue.

*+CPIN: SIM PUK* la carte SIM est bloquée et elle réclame son code PUK (à demander à votre opérateur).

#### Concernant le numéro du centre d'appel pour les SMS :

La carte SIM doit contenir, pour l'envoi des SMS, le numéro d'appel du « service center » de votre opérateur. Comment savoir si cette information est déjà mémorisée dans votre carte SIM ? Tapez *AT+CSCA?* Réponses du modem : +CSCA : « +33689004000 », 145 (exemple pour l'opérateur Orange)

Nota : A la fin de toutes les modifications vous devait taper **AT&W** afin de sauvegarder les modifications dans la mémoire non volatile du modem. Ne jamais taper la commande AT&F (retour au paramètre par défaut)

#### **En cas de non fonctionnement avec la centrale, connectez le modem à votre ordinateur est vérifier ces points :**

#### **Vérification de l'enregistrement du modem sur le réseau GSM**

Entrez la commande *AT+CREG ?* (validez par la touche « Entrée »). Réponse du modem :

*+CREG: 0,1* si le modem est attaché en GSM à votre opérateur local (cas normal)

*+CREG: 0,5* si le modem est attaché en GSM à l'opérateur de roaming (à l'étranger)

*+CREG: 0,2* si le modem est en cours de recherche d'un opérateur réseau

*+CREG: 0,0 ou 0,3* si le modem n'est pas reconnu par le réseau

Si le modem n'est pas enregistré : vérifier soit la connexion entre le modem et l'antenne soit le niveau de réception du signal (voir ci-dessous).

#### **Vérification de la qualité du signal de réception GSM**

Entrez la commande *AT+CSQ* (validez par la touche « Entrée »)

Le modem répond *+CSQ :* <*indication du niveau de réception*>,<*code d'erreur réception*> . Par exemple +CSQ : 15, 99 Le modem GSM V3 fonctionne normalement avec un niveau de réception minimal compris entre 11 et 15

# **Configuration du modem GSM V3 pour un fonctionnement avec Varuna3**

Cette configuration est effectuée par nous avant livraison, vous n'avez donc pas à la faire (donnée à titre d'information).

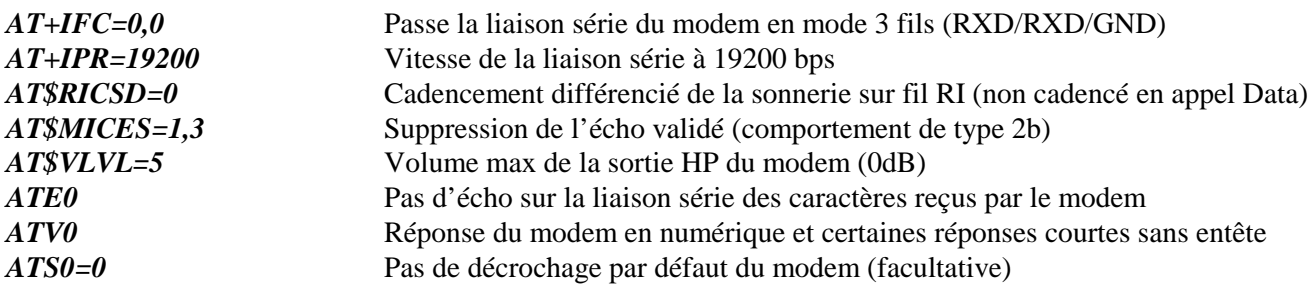

Fonction cyclique automatique de Reset:

Dans certains cas, l'opérateur force le détachement du réseau lorsque le modem est resté dans une période d'inactivité prolongée. Pour forcer un ré-attachement cyclique automatique, le principe consiste à utiliser un timer de Reset automatique. Attention : le Reset déclenché sera cyclique mais indépendant des actions en cours (modem en cours de communication par exemple). Script pour cette fonction :

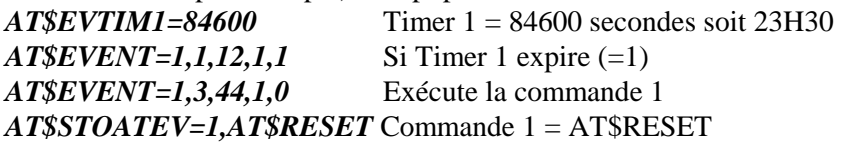

Fonction de Reset automatique en cas de non attachement au réseau GSM (attente de 10mn) :

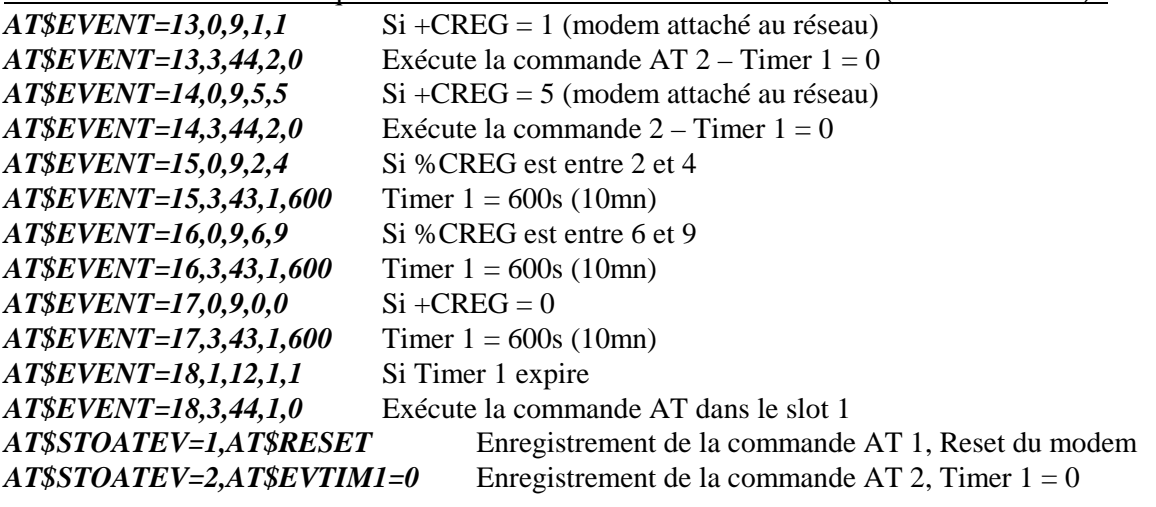

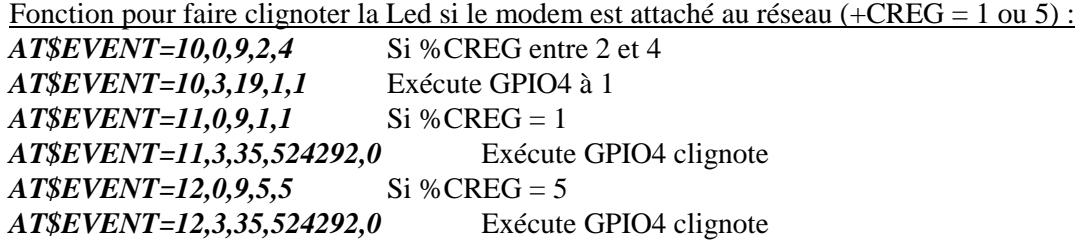

*AT&W* Pour sauvegarder l'ensemble des modifications ci-dessus

## **Rappel des commandes principales par défaut du fabricant du modem :**

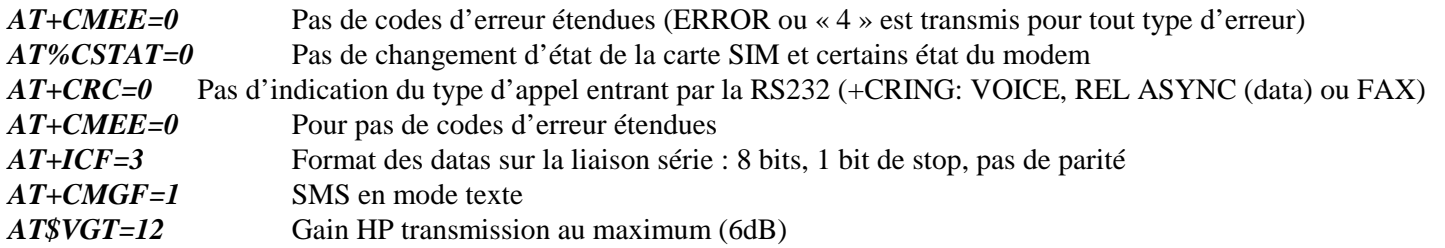

# **Principe de fonctionnement :**

Votre Opérateur vous communiquera deux numéro de téléphone (06……) avec votre abonnement Machine To Machine data + voix :

- un numéro (voix) qui vous permettra en le composant de joindre votre centrale à partir d'un téléphone fixe ou mobile. Varuna, si elle est autorisée à décrocher et après vous avoir demandé de saisir votre code d'accès, vous guide via sa synthèse vocale. Vous répondez aux questions de la centrale en tapant sur les touches DTMF de votre téléphone. Toutes les fonctions domotiques sont disponibles.
- Un numéro (data) qui vous permettra via le logiciel Domo Control d'exploiter et de paramètrer à distance la centrale à partir d'un ordinateur PC. Un appel via le numéro « data » fait répondre la centrale après une dizaine de seconde sans condition d'autorisation à décrocher.

### **Problèmes :**

Le modem RTC du PC appelant ne se connecte pas au modem GSM V3 de la centrale :

Il se peut que le modem RTC appelant utilise un opérateur RTC alternatif (autre que France Telecom). Dans ce cas les appels passés depuis une ligne analogique sont routés via des passerelles GSM en service voix. La modulation V32 du modem analogique appelant est donc véhiculée par un canal GSM voix (qui détériore le signal). Solutions :

- prendre une vraie ligne directe FT
- sur certains abonnements, forcer l'appel sortant via FT en utilisant le 8 à la place du 0 (86…. au lieu de 06….)

Il est normal que le temps d'acquisition ou de transmission du paramètrage soit plus long avec ce Modem GSM qu'avec un Modem RTC ou par IP.

## **Connexion du cordon de phonie (3 points) sur la carte de la centrale :**

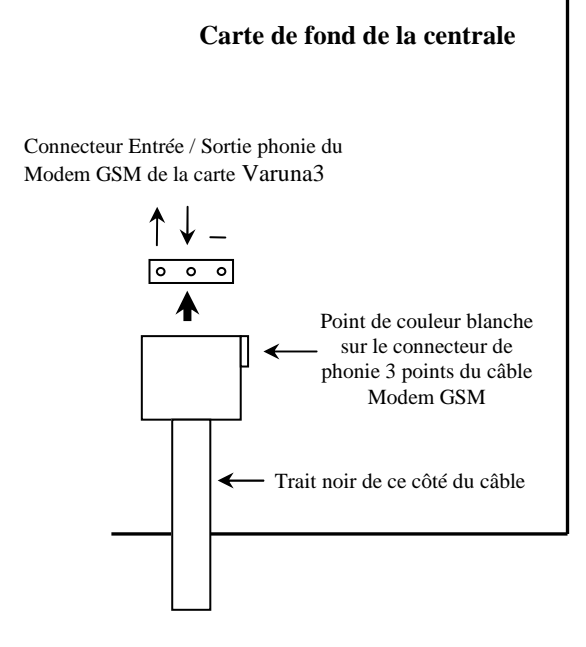